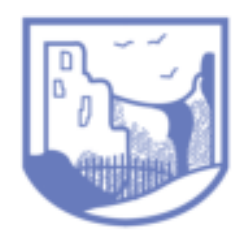

Joining A Google Meet Session

1. First login to Google Classroom

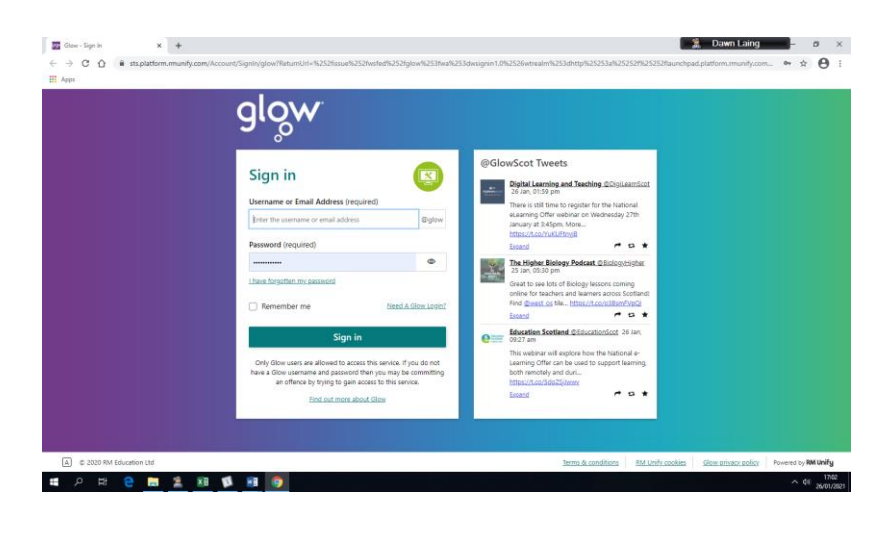

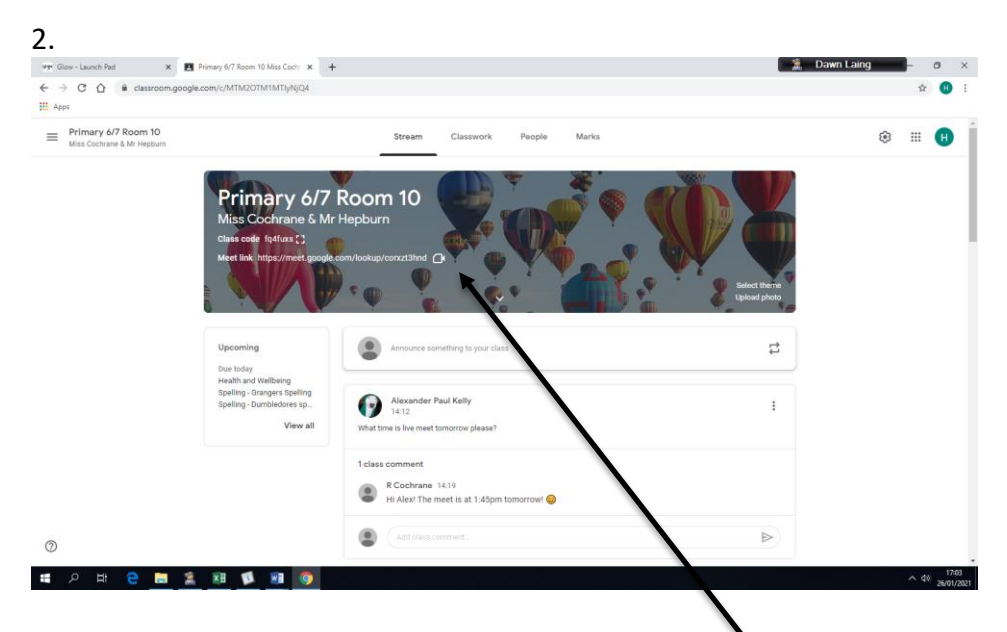

When you see this screen, press on the little video camera. It will only work when it is time for a meeting to happen.

3.

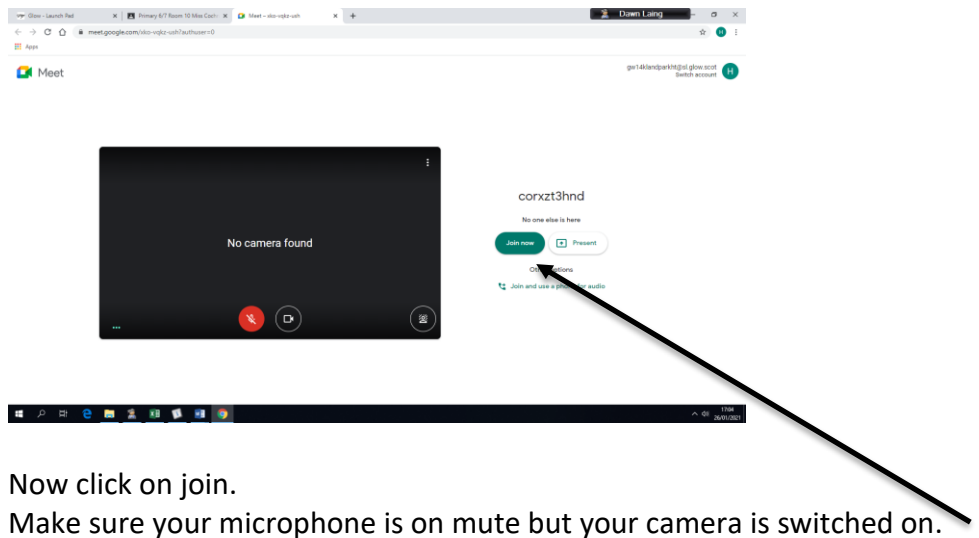

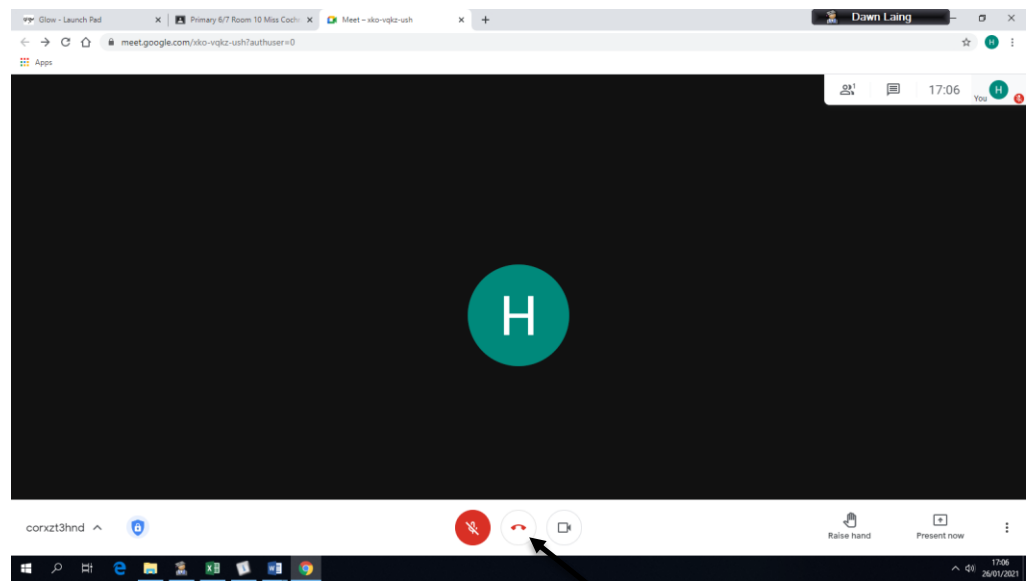

When you see this screen, the meeting has begun. Normally you will see everyone on the screen. The teacher will tell you if you are allowed to use the shat facility (it's like a message area). All of the sessions are recorded by the teacher but these aren't used for anything. They are just stored as a record.

At the end of the meeting click on the red phone symbol to leave.